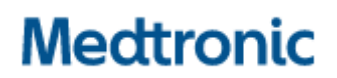

**Medtronic (Schweiz) AG**  Talstrasse 9 3053 Münchenbuchsee www.medtronic.com

Tel. 031 868 01 00 Fax 031 868 01 99 E-Mail swisscontact@medtronic.com

## **Information urgente de sécurité Modèle A610 DBS, version 3.0.x**

L'application du programmateur médecin affiche une erreur système pendant l'interrogation - Mise à jour logicielle

Mars 2023

#### **Medtronic Referenz: FA1188**

Numéro d'enregistrement unique du fabricant européen : US-MF-000019977

Cher professionnel de santé,

Cette communication fait suite à une précédente action de sécurité pour vous informer qu'une nouvelle version du logiciel pour l'application du programmateur médecin : modèle A610 DBS de Medtronic, version 3.0.1098, est maintenant disponible. L'installation de cette mise à jour permettra de répondre aux problèmes communiqués en septembre 2021 concernant l'interrogation d'un neurostimulateur implantable Activa™ PC ou Activa™ RC. Veuillez installer la nouvelle mise à jour de l'application du programmateur médecin A610 3.0.1098 (ou ultérieure) en suivant les instructions ci-jointes.

#### **Contexte :**

Dans un courrier daté de septembre 2021, Medtronic a communiqué qu'une anomalie dans l'application du programmateur médecin modèle A610 DBS, version 3.0.x (3.0.1048, 3.0.1057 et 3.0.1062) pouvait entraîner l'affichage d'un message d'erreur. Cette erreur peut se produire lors de l'interrogation d'un neurostimulateur implantable double canal Activa™, entraînant ainsi l'affichage de l'erreur système et mettant fin à la session de programmation. À la date du 17 mars 2023, Medtronic a reçu 14 réclamations dans le monde (9 aux États-Unis, 2 au Royaume-Uni, 1 aux Pays-Bas, 1 en Belgique et 1 au Canada) concernant ce problème, dont aucune n'a entraîné de préjudice pour le patient.

Medtronic a développé une nouvelle version du logiciel pour l'application de la tablette du programmateur médecin A610 DBS pour résoudre l'anomalie décrite ci-dessus. Pour remédier à ce problème, veuillez procéder aux actions suivantes :

#### **Actions à entreprendre:**

- 1. Téléchargez la version 3.0.1098 (ou ultérieure) de l'application de la tablette du programmateur médecin A610 DBS. Votre représentant Medtronic peut vous aider à effectuer la mise à jour.
	- a. Avec cette nouvelle version de l'application A610, vous ne rencontrerez plus ce problème lors de l'interrogation d'un dispositif Activa PC ou Activa RC.
- 2. Partagez cette communication au sein de votre organisation, avec d'autres organisations dans lesquelles les dispositifs concernés ont été transférés et avec toute organisation pouvant être concernée par cette action.
- 3. Conservez une copie de cette notification dans vos dossiers.
- 4. Si vous rencontrez ce problème, contactez votre représentant Medtronic afin de le résoudre et de coordonner les mesures à prendre.
- 5. Remplissez le formulaire de confirmation client ci-joint même si vous n'avez pas de stock, puis renvoyez-le à l'adresse suivante rs.dusregulatory@medtronic.com

#### **Informations complémentaires :**

Swissmedic, l'Institut suisse des produits thérapeutiques a été informé de cette action.

Nous regrettons les inconvénients ou les difficultés que ce problème peut causer. Nous sommes attachés à la sécurité des patients et apprécions la prompte attention que vous porterez à cette question. Si vous avez des questions, veuillez contacter votre représentant Medtronic.

Cordialement, Medtronic (Schweiz) AG

Pièces jointes: Pièce jointe 1: FA1188 Information urgente de sécurité daté de septembre 2021

# **Medtronic**

# **FORMULAIRE DE VÉRIFICATION Information urgente de sécurité Medtronic Réf.: FA1188 Phase II: Model A610 DBS Version 3.0.x**

mars 2022

### **Veuillez remplir et renvoyer ce formulaire à Medtronic au plus tard 10 jours suivant sa réception.**

Numéro de client (si disponible):

Nom de l'établissement/ du client:

Adresse postale :

Je confirme

- − que j'ai reçu et compris les informations sur la sécurité (**FA1188 Phase II: Model A610 DBS Version 3.0.x)** et
- − que j'ai transmis ces informations importantes aux utilisateurs et aux autres personnes à informer au sein de mon établissement.

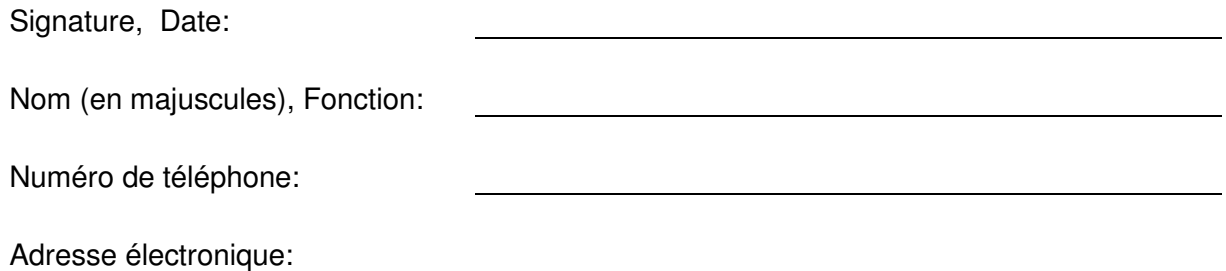

Veuillez envoyer le formulaire complété par e-mail à l'adresse **rs.dusregulatory@medtronic.com**.